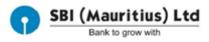

# ONLINE PURCHASE MANUAL

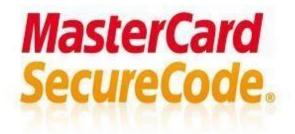

SBI (Mauritius) Itd

## **Disclaimer:**

Please note that this User Manual is created for the purpose of providing guidance to the Users intending to use the process that is referred in the User Manual. It has been an endeavour to prepare this User Manual by capturing the process flows as well as the mock screens to resemble the process flows and the screens as they appear on the Online Purchase to the extent possible.

However, it may be possible that the process flows and the mock screens may differ from as what they appear on the online purchase. It shall be the responsibility of the Users to acquaint themselves with the process thoroughly and carry out the transactions System as expected. The Users shall ensure that the transactions that are executed on the System are carried out with integrity

# **Introduction:**

Maestro Card/Master Card Secure Code is a new service from State Bank of India, in association with MasterCard® that lets you shop online securely with your existing State Bank of India Debit Card which may be used only on merchant websites that subscribe to services of "MasterCard® SecureCode™". Secure Code Service confirms your identity through a simple check process when you make online purchases. Secure Code Service allows you to create a password and it protects your online transactions just like you use your PIN at the ATM.

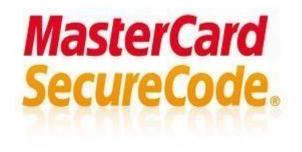

# Registration Procedure – 1<sup>st</sup> time registration

## Step 1

Customer has to select pay securely after selecting his products.

| 📕 online top-up: Portail O 🛛 X 🤇 G galaxy - Google Search                              | x G Shopping Cart   Galaxy:: x |                                                                        |               |                                     |                                           | ± – đ X     |
|----------------------------------------------------------------------------------------|--------------------------------|------------------------------------------------------------------------|---------------|-------------------------------------|-------------------------------------------|-------------|
| $\leftrightarrow$ $\rightarrow$ C $\blacksquare$ Secure   https://www.galaxy.mu/cart/? | removed_item=1                 |                                                                        |               |                                     |                                           | \$          |
| 0                                                                                      | PHONES & TABLETS               | ти с болива 🤹 бантика 💼 самерала 🦉 ноне сог<br>My Trol                 |               | 🖁 BEAUTY & BODY CARE – 🥂 DY & GARDI | ENING CONTS&LEISURE                       | ·           |
|                                                                                        |                                | Your lifestyle is about to<br>Before you proceed to checkout, make sur | be upgraded.  | rect                                |                                           | G<br>det.e. |
|                                                                                        |                                | Description                                                            |               | Order Details                       | Price                                     |             |
|                                                                                        | sorr<br>B                      | SONY Pendrive 32GB WHITE<br>Remove                                     |               | Quantity: 1 🛟                       | Rs 790                                    |             |
|                                                                                        | Farak das Vers                 |                                                                        |               |                                     |                                           |             |
|                                                                                        | Empty trolley                  |                                                                        | Total Cost (\ | /AT inclusive):                     | Rs 790                                    |             |
|                                                                                        | Not done yet? Continue Shoppin | ng                                                                     | LOOKS GOO     | D!» PAY SE                          | CURELY                                    |             |
|                                                                                        |                                |                                                                        | 0 0           | L BE DELIVERED FREELY               | InterCard Of Verified y<br>VISA<br>InterO |             |
|                                                                                        |                                |                                                                        |               |                                     |                                           | <b>•</b>    |

Customer will have to filled up all the details below and chose method of payments as credit card payment

| 📕 online top-up Portal C 🛛 X 🖉 galaxy - Google Search 🛪 🖉 Checkout   Galaxy.mu, o: 🛪 |                                   |                                 |                                      |                                       |                   |
|--------------------------------------------------------------------------------------|-----------------------------------|---------------------------------|--------------------------------------|---------------------------------------|-------------------|
| ← → C Secure   https://www.gal                                                       | laxyumu/checkout/                 |                                 |                                      |                                       | \$\$\frac{1}{2}\$ |
|                                                                                      | First name *                      | Last name *                     | YOUR ORDER                           |                                       |                   |
|                                                                                      |                                   |                                 | Product                              | Total                                 |                   |
|                                                                                      | Company name<br>SBI(MauritiusiLtd |                                 | SONY Pendrive 32GB WHI               | TE *1 Rs 790                          | 1                 |
|                                                                                      | JORFIGURIOUSILUU                  |                                 | Shipping                             | Free Home Delivery                    |                   |
|                                                                                      | Country*                          |                                 |                                      | Collect in Shop                       |                   |
|                                                                                      | Mauritius                         | *                               | Total                                | Rs 790 (includes Tax)                 |                   |
|                                                                                      | Address *                         |                                 |                                      |                                       |                   |
|                                                                                      | 6th Floor SBI Tower, 45 Mindsp    | ace, Ebene Cybercity, Mauritius | Bank Transfer                        |                                       |                   |
|                                                                                      | Apartment, suite, unit etc. (opti | onali                           | Cash on Delivery                     |                                       |                   |
|                                                                                      | Town / City *                     |                                 | Credit Card Payment                  |                                       |                   |
|                                                                                      | Ebene                             |                                 | Pay with your credit card or de      | terCard. Verified by Verified by VISA |                   |
|                                                                                      | Mobile Phone *                    | Email address *                 | <ul> <li>Card on Delivery</li> </ul> |                                       |                   |
|                                                                                      | 52546639                          | gulshan.rupear@sbimauritius.com | Pay by installment i                 | (CIM Finance)                         |                   |
|                                                                                      | Phone                             |                                 | Ne read and accept the               | terms & conditions * PLACE ORDER      |                   |
|                                                                                      |                                   |                                 |                                      | PLACE UNDER                           |                   |
|                                                                                      | BRN                               | VAT                             |                                      |                                       | •                 |
|                                                                                      |                                   |                                 |                                      |                                       |                   |
|                                                                                      |                                   |                                 |                                      |                                       |                   |

Customer will have to confirm they payment by clicking the pay credit card payment

|                                | Google Search × . Checkout   Galaxy.mu, o ×           |                                                                                                    |                                          | 🖻 – o × |
|--------------------------------|-------------------------------------------------------|----------------------------------------------------------------------------------------------------|------------------------------------------|---------|
| E → X 🔒 Secure   https://www.g | DALLY DEALS SHOP BY BRAND Find a Store How to Bay O   | nine Talk to Us           Image: Talk to Us         Image: Talk to Us           Image: Talk to Us         Image: Talk to | 은 My Galaxy V2 1 Rem<br>Search Galaxy, Q | ά       |
|                                | ORDER NUMBER DATE TOTAL                               | REINENT HETHOD<br>Credit Card Payment                                                                                                    | en                                       |         |
|                                | Pind A<br>GALAXY<br>STORE<br>NEAR YOU<br>Sever Here   | alaxy? Gift Vouchers Talk to us<br>& Conditions Tips & Tricks How to Buy Online<br>hopping Customer care                                                                                                    |                                          |         |
|                                | © 2016 TheBrandHouse LTD. Galaxy All Rights Reserved. | All                                                                                                    | prices are VAT inclusive.                |         |

#### Step 4

Customer will have to input card number, expiry date , card holder name and CSV number and click on next

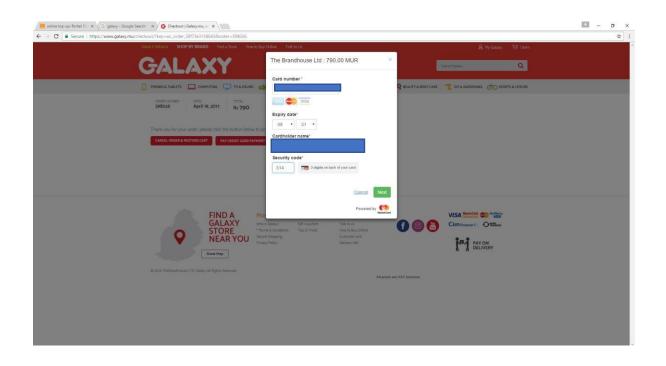

## Customer will have to enter his billing address

| 📕 online top-up: Portail O 🗙 🗸 G galaxy - Google Search 🗙 🖉 G Checkout   Galaxy.mu, o 🗶   |                                   |                                 |                                                             | ø > |
|-------------------------------------------------------------------------------------------|-----------------------------------|---------------------------------|-------------------------------------------------------------|-----|
| ← → C • Secure   https://www.galaxy.mu/checkout/?key=wc_order_58f73e31580438korder=398026 |                                   |                                 |                                                             | \$  |
| DAILY DEALS SHOP BY BRAND Find # Store How to Boy                                         | Online Talk to Us                 |                                 | & My Galaxy 🖙 Tittem                                        |     |
| GALAXY                                                                                    | The Brandhouse Ltd                | 790.00 MUR                      | Salarch Galaxy: Q                                           |     |
|                                                                                           | Billing address<br>Street address |                                 | 🖁 BEAUTY 6 BODY CARE 🏾 🧣 DIVIS GARDENING 🖉 SPORTS 6 LEISURE |     |
| онесниконнев очто тотко<br>398026 Аргіі 19, 2017 Rs 790                                   | 6th Floor SBI Tower, 45           | Mindspace, Ebene Cyberolty, M   |                                                             |     |
|                                                                                           | Street 2                          |                                 |                                                             |     |
| Thank you for your order, please click the button below to pr                             | City                              | State / Province                |                                                             |     |
| CANCEL ORDER & RESTORE CART PAY CREDIT CARD PAYHENT                                       | Ebene                             |                                 |                                                             |     |
|                                                                                           | Postcode / Zipcode                | Country                         |                                                             |     |
|                                                                                           |                                   | Mauntius •                      |                                                             |     |
|                                                                                           | Previous                          | Cancel Next Powered by          |                                                             |     |
| FIND A Mo<br>GALAXY West                                                                  |                                   | MasterCard                      | VISA SECURITY VISA                                          |     |
| GALAXY West                                                                               |                                   | Talk to us<br>How to Buy Online |                                                             |     |
|                                                                                           | e Shopping<br>y Policy            | Guittomer care<br>Delivery into | AT PAYON DELIVERY                                           |     |
| © 2010 TheBrendhouse LTD, Gelery AR Rights Reserved                                       |                                   |                                 |                                                             |     |
|                                                                                           |                                   | All prices                      | s are VAT inclusive.                                        |     |
|                                                                                           |                                   |                                 |                                                             |     |
|                                                                                           |                                   |                                 |                                                             |     |
|                                                                                           |                                   |                                 |                                                             |     |
|                                                                                           |                                   |                                 |                                                             |     |
|                                                                                           |                                   |                                 |                                                             |     |

## Step 6

Customer will have to confirm payment and click on pay now

| nonine top-up Furth C x 🗸 S galary - Google Search x 🖍 G Chestonet (Galary.m.c · x                                                                                     | σ | ×           |
|----------------------------------------------------------------------------------------------------|---|-------------|
| 🗧 🔶 😋 📔 Secure   https://www.galaxy.mu/checkout/Ney=wic_order_58/13e3158043ℴ=398026                                                                                    |   | <b>\$</b> : |
| DALLY DEALS SHOP BY BRAND First sillow How to Bay Galans Talk to Us 🖉 Hy Galans 🖓 Ham                                                                                  |   |             |
| GALAXY The Brandhouse Ltd : 790.00 MUR *                                                                                                    |   |             |
| 🚺 THORESE TABLETS 🔲 COMPUTING 🥅 TY ESDONG 👩 Order summary<br>Pay for order #398026 via Credit Card Payment                                                             |   |             |
| CIRCETINUMEER OWNER TOTAL<br>398026 April 19, 2017 Ps 790 TOTAL MUR: RS790.00<br>The next screen you see may be payment card verification<br>through your card I sear. |   |             |
| Trank you for your order, please click the button below to pr<br>CANCE, CROOK & RECORD CARE<br>PAY CREAT CARD PRIVILY                                                  |   |             |
| Previous Cancel Pay now                                                                                                    |   |             |
| FIND AS<br>GALAXY<br>STOREY<br>Near Your<br>Twee downers<br>Privar Profes                                                                                              |   |             |
| C 2015 The Brandmission 1175 Galaxy AH Rights Resover). All Pythol Resover). All prices we VAT inclusion.                                                              |   |             |
|                                                                                                    |   |             |

## Payment request is being processed

| enime top-up Partal C X G galaxy - Google Search X G Checkout   Galaxymu, c X                                                                                                    | 🖾 – σ ×                               |
|----------------------------------------------------------------------------------------------------|---------------------------------------|
| 🗧 🔶 😋 🖡 Secure   https://www.galaxy.mu/checkout/?key=wc_order_58/73e3158043&corder=399026                                                                                                    | \$ I                                  |
| DALLY DEALS SHOP BY BRAND Find a Store How to Buy Calma Taik to Us A Hy Galaxy 🖓 Ham                                                                                                    | · · · · · · · · · · · · · · · · · · · |
| GALAXY The Brandhouse Ltd : 790.00 MUR Count case                                                                                                    |                                       |
| 👔 monetse tablitis 🛄 computing 💭 tve soundo 🍓 👘 Vour request is dering processed. 🔍 brautive book care 🛫 dive generated states of the sound of the sound o                                                                                                    |                                       |
| 00000 Numeto Carto Torial<br>398026 April 19, 2017 Rs 790                                                                                                    |                                       |
| There you for your order, please click the button below to pe                                                                                                    |                                       |
| CANEL DISCH & RETORNE CANT I HAV GREET CAND FAMILIAN                                                                                                    |                                       |
| FINDA<br>GALAXY<br>STORE<br>NEARYOU<br>Store Tere 5 from<br>Near 5 fore<br>Near 5 from<br>Near 5 from<br>Near 5 fr |                                       |
| © 50% Thelland route LTD Galaxy All Topics Reserved<br>All process are VAT includion.                                                                                                    |                                       |
|                                                                                                    |                                       |
|                                                                                                    |                                       |
|                                                                                                    |                                       |
|                                                                                                    |                                       |

## Step 8

## While doing online ecommerce purchase:

For the **new** customer:

The SBI ACS authentication page will appear when customer will do his payment. Customer will have to enter the registered mobile number. This process has to be done only once.

| 📕 online top-up: Partal C: X 🔓 galaxy - Google Saerch X 🖉 🕒 Checkout   Galaxy.mu, o: X                                                                                                    | - 0 X |
|----------------------------------------------------------------------------------------------------|-------|
| ← → C   Becure   https://www.galaxy.mu/checkout/?key=wc_order_58773e31580438iorder=398025                                                                                                    | A :   |
| Maestro MasterCard.<br>SecureCode.                                                                                                    |       |
| Register for 3D Secure Service                                                                                                    |       |
| MasterCard <sup>®</sup> SecureCode <sup>TM</sup> is a simple and secure way to pay online. Adding a password to<br>your existing State Bank. Group MasterCard <sup>®</sup> card, SecureCode <sup>TM</sup> enhances security on your<br>existing MasterCard <sup>®</sup> card encount by protecting you against unauthorized use of your card to<br>make purchases over the internet. |       |
| Step 1 of 2: Enter following details, for confirming your identity                                                                                                    |       |
| Mobile Number<br>"Enterjour mobile number staffing with country code, without distries or spaces<br>Country code for India is 9(1)<br>Next                                                                                                    |       |

Customer will have to input his mobile number

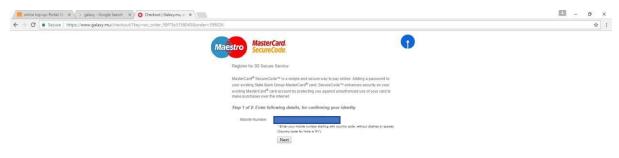

#### Step 10

Customer will get one OTP code on his registration mobile number. Customer will have to create a username and password. All details should be filled.

| G galaxy - Google Search 🗙 G                                                                | Checkout   Galaxy.mu, o: 🗴                                                                                                    |                                                                                               |                                              | 🖬 – a > |
|---------------------------------------------------------------------------------------------|----------------------------------------------------------------------------------------------------|-----------------------------------------------------------------------------------------------|----------------------------------------------|---------|
| $\leftrightarrow$ $\ni$ C $\begin{bmatrix}$ a Secure   https://www.galaxy.mu/checkout/?key= | \$                                                                                                    |                                                                                               |                                              |         |
|                                                                                             | Maestro MasterCard.<br>SecureCode.                                                                                                    |                                                                                               | •                                            |         |
|                                                                                             | Step 2 of 2: Create your 3D Secu                                                                                                    | ure password.                                                                                 |                                              |         |
|                                                                                             | Merchant Name :<br>Annornt ;<br>Date<br>Care Number :<br>Personial Cordening<br>Auth Code:<br>Create your Secure Code ** :<br>Re-create your Secure Code | THE BRANDHOUSE LTD<br>MUR 780.00<br>Apr 19.2017<br>This transaction is protected by<br>Need H |                                              |         |
|                                                                                             | Email<br>Date of Birth<br>Mother's maiden name<br>Ymmi & Conditions<br>By clicking on Submit you ag                                                      | ree to the terms and conditions fo                                                            | (DDMM/YYYY)<br>r 3D Secure Service<br>Carcel |         |
|                                                                                             | Note: It is important to set your sec<br>https://acs.onlinesbi.com/sbirenrolli                                                                           | unity question by visiting                                                                    |                                              |         |

## Step 11

Enter valid credentials and fill the form:

Click Submit button: On successful validation of the credentials, the card gets registered and 3dsecure authentication gets successful. If credentials are incorrect then authentication get decline.

| C ■ Secure   https://www.galaxy.mu/checkout/?key=wc_order_58/73e31580438 | MasterCard.<br>SecureCode.                                                                                                    |                                                                                              |                                                           | <br>☆ |
|--------------------------------------------------------------------------|----------------------------------------------------------------------------------------------------|----------------------------------------------------------------------------------------------|-----------------------------------------------------------|-------|
|                                                                          | SecureCode.                                                                                                    |                                                                                              |                                                           |       |
|                                                                          | Step 2 of 2: Create your 3D Sec                                                                                                    |                                                                                              |                                                           |       |
|                                                                          |                                                                                                    | cure password.                                                                               |                                                           |       |
|                                                                          | Merchant Name :<br>Amount :<br>Date :<br>Card Number :<br>Personal Creeting :<br>Auth Code :<br>Creating sour Secure Code ** :<br>Re-create your Secure Code : | THE BRANDHOUSE<br>MUR 790.00<br>Apr 19, 2017<br>x000 x000 x0004458<br>This transaction is pr | LLTD<br>motocled by 3D Secure service .<br>Need Help?     |       |
|                                                                          | Email:<br>Date of Birth:<br>Mother's maiden name<br>Terms & Conditions<br>By clicking on Submit you a                                                          | gree to the terms and co                                                                     | (DD/MM/YYYY)<br>anditions for 3D Secure Service<br>Cancel |       |

#### Step 12

Customer will get confirmation of payment

| paraxy.mu/cneck.du/order-receiv | ed/398026/?key=wc_order_58f73e315                               | convexant, non-impgs_complete         | my manual mparameters                                                                                                    |                                |                  |
|---------------------------------|-----------------------------------------------------------------|---------------------------------------|----------------------------------------------------------------------------------------------------|--------------------------------|------------------|
|                                 |                                                                 |                                       |                                                                                                    |                                |                  |
| PHONES & TABLETS                |                                                                 | GAHING CAHERAS                        | HOME COMFORT                                                                                                    | BEAUTY & BODY CARE             | SPORTS & LEISURE |
| ORDERIO                         | order has been received.<br>DATE TOTAL<br>April 19, 2017 Rs 790 | PAYMENT METHOD<br>Credit Card Payment |                                                                                                    |                                |                  |
| Order D                         | etails                                                          |                                       |                                                                                                    |                                |                  |
| Product                         |                                                                 |                                       | 1                                                                                                    | otal                           |                  |
| SONY Pendriv                    | e 32GB WHITE × 1                                                |                                       | 5                                                                                                    | Rs 790                         |                  |
|                                 |                                                                 |                                       |                                                                                                    |                                |                  |
|                                 | _                                                               |                                       |                                                                                                    |                                |                  |
| Subtotal:                       |                                                                 |                                       | 1                                                                                                    | Rs 790                         |                  |
| Shipping:                       | Shipping:                                                       |                                       | Free Home Delivery                                                                                                    |                                |                  |
| Payment me                      | hod:                                                            |                                       | c                                                                                                    | redit Card Payment             |                  |
| Total                           |                                                                 |                                       | 5                                                                                                    | tincludes Tax                  |                  |
| Custom<br>Email:<br>Telephone:  | er Details                                                      | gulsharurupear@sbimauritius.com       | m                                                                                                    |                                |                  |
|                                 |                                                                 |                                       |                                                                                                    |                                |                  |
| Billing Addres                  | s                                                               |                                       | Shipping Address                                                                                                    |                                |                  |
| Gulshan Rupear                  |                                                                 |                                       | Gulshan Rupear                                                                                                    |                                |                  |
| SBI(Mauritius)Ltr               | 1                                                               |                                       | 5BI(Mauritius)Ltd                                                                                                    |                                |                  |
|                                 | wer, 45 Mindspace, Ebene Cybercity, Ma                          |                                       | which the second part of the second second s | ce, Ebene Cybercity, Mauritius |                  |

## **Procedure for Registered Customers**

For the Registered cards customer: The SBI ACS authentication page will appear to enter Password.

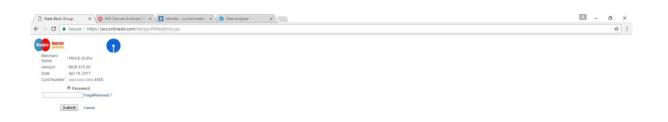

Click Submit button: On successful validation of the credentials, 3dsecure authentication gets successful and if credentials are incorrect then error message will get display.

| State Bank Group - Internet Explorer provided by | HCL Infosystems Limited                                                                   |          |
|--------------------------------------------------|-------------------------------------------------------------------------------------------|----------|
| 🕞 🗢 🗢 🖉 https://10.19 🔎 🔽 😵 😚 🗙                  | 🔮 State Bank Group 🗙                                                                      | 🗎 🛠 🌣    |
| MasterCard.<br>SecureCode.                       | State Bank Group                                                                          | <u>×</u> |
|                                                  | Secure password in order to complete your<br>mation will not be shared with the merchant. |          |
| Added Protection                                 | n                                                                                         |          |
| Merchant Name                                    | : Demo Merchant                                                                           |          |
| Amount                                           | : INR 100.00                                                                              |          |
| Date                                             | : Jun 02, 2009                                                                            |          |
| Card Number                                      | : XXXX XXXX XXXX 0077                                                                     |          |
| Personal Greeting                                | :This transaction is protected by 3D Secure service .                                     |          |
| Invalid Password in pre<br>invalid attempts.     | wious attempt!!! Your card will be blocked for Verified by Visa service after 3           |          |
|                                                  | Password                                                                                  |          |
|                                                  | ForgotPassword ?                                                                          |          |
|                                                  | Submit Cancel                                                                             |          |
|                                                  |                                                                                           | 2        |

## Forget password procedure

## Step 1

Click Forgot Password: The page will appear to enter the registered mobile number.

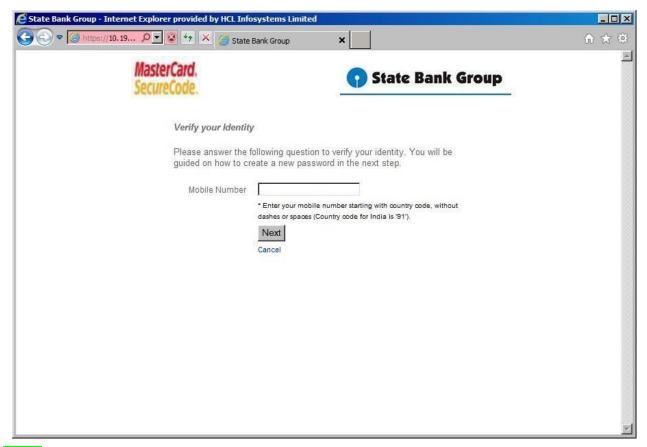

On entering valid credentials: The page will appear to enter the credentials and OTP SMS alert will get triggered & send to registered mobile number.

| State Bank Group × G Wifi Devices Archives ( 0 ×                              | 🕽 Identté J. La Sentinelle - 🛪 👩 Data Analyzer 🛛 🗴 🏦 Update your information 🛪                                                                                                    | 🖆 – a × |
|-------------------------------------------------------------------------------|----------------------------------------------------------------------------------------------------|---------|
| $\epsilon$ $\Rightarrow$ C $i$ Secure   https://acs.onlinesbi.com/sbi/jsp/ADS | <b>À</b> :                                                                                                    |         |
|                                                                               | Maestro MasterCard.<br>SecureCode.                                                                                                    |         |
|                                                                               | Re-Create your Password                                                                                                    |         |
|                                                                               | To create your 2D Secure parsword, retret 8 to 16 alphanumenic characteria of parsword, without spaces. Proceedings of alphabets, number and spacial characteria period (), dash (), underscore () exclamation ()), tilde (-), and number sign (#)). There yours 2D Secure parallel scale to the 10 be und to exploid characteria period and the parameteria scale of the state of the parameteria scale of the state of the parameteria scale of the state of the parameteria scale of the state of the state o |         |
|                                                                               | Create SecureCode ** Continn SecureCode                                                                                                    |         |
|                                                                               | Auth Code<br>Email Address<br>Dale of Bin: DOMANYYYY                                                                                                    |         |
|                                                                               | Mother's maiden name. Submit Cancel                                                                                                    |         |

Click Submit button: On successful validation of the credentials, 3dsecure authentication gets successful and if credentials are incorrect then authentication get decline.

Click on submit button after entering all details and proceed for payment

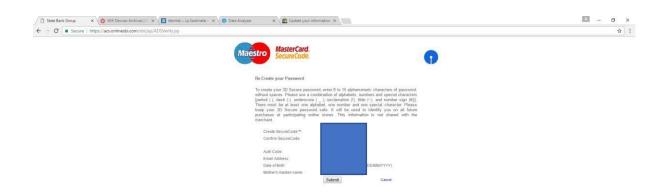

## **Security Tips**

## Important Security Tips for Safe Online Banking

- 1) Access your bank website only by typing the URL in the address bar of your browser.
- 2) Be aware of downloading any malicious application from mobile application stores (Google Playstore, Apple App Store, Blackberry App World, Ovi Store, Windows Marketplace etc) that are offering Online Banking. Kindly check their authenticity before downloading, by contacting your Bank.

- 3) Do not click on any links in any e-mail message to access the site.
- 4) SBI or any of its representative never sends you email/SMS or calls you over phone to get your personal information, password or one time SMS (high security) password. Any such email/SMS or phone call is an attempt to fraudulently withdraw money from your account through Internet Banking. Never respond to such email/SMS or phone call. Please report immediately on if you receive any such e-mail/SMS or Phone call
- 5) Do not be lured if you receive an e-mail/SMS/phone call promising reward for providing your personal information or for updating your account details in the bank site.

## Having the following will improve your internet security:

- 1) Newer version of Operating System with latest security patches.
- 2) Latest version of Browsers (IE 7.0 and above, Mozilla Firefox 3.1 and above, Opera 9.5 and above, Safari 3.5 and above, Google chrome,etc.)
- 3) Firewall is enabled.
- 4) Antivirus signatures applied
- 5) Scan your computer regularly with Antivirus to ensure that the system is Virus/Trojan free.
- 6) Change your Internet Banking password at periodical intervals.
- 7) Always check the last log-in date and time in the post login page.
- 8) Avoid accessing Internet banking accounts from cyber cafes or shared PCs.
- 9) After you have logged in, you will not be asked to provide your username and login password again. Also, you will not be asked to provide your CREDIT or DEBIT CARD details while using internet banking. If you get a message (such as through a pop-up) asking for such information, please do not provide this information no matter how 'genuine' the page appears to be. Such popups are most likely the result of malwares infecting your computer. Please take immediate steps to disinfect your device.

## Knowledge about Safe Online Banking:

- 1) State Bank Group will never send an e-mail asking for personal or financial information such as your username, login/profile or transaction password, PIN number or credit card number.
- 2) Any e-mail, which asks for such information, is fraudulent and should be deleted immediately.
- 3) Do not be lured if you receive an e-mail promising you a reward for providing personal information and do not be afraid if the email warns of an impending penalty for non-compliance.
- 4) Any attempt to steal financial information by sending fraudulent e-mails is technically known as 'Phishing'

Examples of website-ACCA online payment – Register Customer

## Step 1- Enter your Mobile No

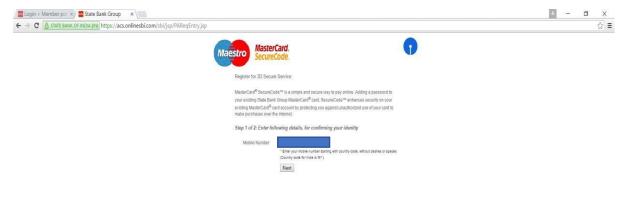

| Search the web and Windows | e 🥶 🗵 🧿 | へ 口 (1) 目 <sup>ENG</sup> 15:17<br>US 18/02/2016 |
|----------------------------|---------|-------------------------------------------------|
|----------------------------|---------|-------------------------------------------------|

| 1 https://acs.onlinesbi.com/sbi/jsp/ADSVerify.jsp                                                                                                    |                                                                                   | ☆ = |
|----------------------------------------------------------------------------------------------------|-----------------------------------------------------------------------------------|-----|
| Maestro MasterCar                                                                                                    |                                                                                   |     |
| Step 2 of 2: Create your 30                                                                                                    | Secure password.                                                                  |     |
| Merchant Name :<br>Anount :<br>Date<br>Card Number<br>Personal Greating :<br>Auth Coder<br>Create your Secure Cod<br>Re-calls your Secure Cod<br>Re-calls your Secure Cod |                                                                                   |     |
| Email:<br>Date of Birth<br>Mother's maiden name:<br>Terret & Corellion<br>By clicking on Submit y                                                                         | CDMM/YYYY Course to the terms and conditions for 3D Secure Service Schemit Careet |     |
|                                                                                                    | w security question by visiting<br>envolventiento_vectore (pp                     |     |

🗉 Search the web and Windows 🛛 🕞 🧀 🖉 💿 🗊

へ 💭 小) 🌹 ENG 15:18 US 18/02/2016

- o ×

# Step 3- Choose your Payment method

| │ 🔤 Login > Member por × / 🚍 Step 1: Choose your   × \ |                                                                                                    | ≤ - ¤ ×                                               |
|--------------------------------------------------------|----------------------------------------------------------------------------------------------------|-------------------------------------------------------|
| ← → C Asclays Bank PLC [GB] https://live.barclaycardsr | martpay.com/hpp/select.shtml?merchantReference=P09650778&paymentAmount=22100&currencyCode=GBP&skinCode=fgedesIX&merchantAcc | ount=ACCAECOM&shopperLocale=en_GB&sessionValidirc급) 클 |
| ACCA ACCA online payment                               |                                                                                                    |                                                       |
|                                                        |                                                                                                    | Contact ACCA: 🔤 +44 (0)141 582 2000                   |
|                                                        |                                                                                                    | Varified to MasterCard                                |
|                                                        | SELECT YOUR PAYMENT METHOD                                                                                                  | Verified by MasterCard.<br>VISA SecureCode.           |
| Copess                                                 | ican Express                                                                                                    |                                                       |
| Master                                                 | rCard                                                                                                    |                                                       |
| VISA VISA                                              |                                                                                                    |                                                       |
| Maestro Maestr                                         | KO.                                                                                                    |                                                       |
| PayPal PayPal                                          | al de la constante de la constante de la constante de la constante de la constante de la constante de la const              |                                                       |
| Union                                                  | nPay SecurePay - All Cards                                                                                                  |                                                       |
|                                                        | Next Step: Enter your Payment Details                                                                                       |                                                       |
| Back                                                   |                                                                                                    |                                                       |
|                                                        |                                                                                                    |                                                       |
|                                                        |                                                                                                    |                                                       |
|                                                        |                                                                                                    |                                                       |
|                                                        |                                                                                                    |                                                       |
|                                                        |                                                                                                    |                                                       |
|                                                        |                                                                                                    |                                                       |
|                                                        |                                                                                                    |                                                       |
|                                                        |                                                                                                    |                                                       |
|                                                        |                                                                                                    |                                                       |
|                                                        |                                                                                                    |                                                       |
|                                                        |                                                                                                    | ENG 10:16                                             |
| Search the web and Windows                             | o 🗟 🤗 🦉 🧕                                                                                                    | へ 口 (小) I I I I I I I I I I I I I I I I I I I         |
| ACCA ACCA online payme                                 | ent                                                                                                    | Contact ACCA: 🔀 +44 (0)141 582 200                    |
|                                                        |                                                                                                    | 1. W. L. Hesterbert                                   |
|                                                        | STEP 1: PLEASE SELECT YOUR PAYMENT METHOD                                                                                   | Verified by MasterCard.<br>VISA SecureCode.           |
|                                                        | AMERICAN<br>EXPRESS                                                                                                    |                                                       |
|                                                        | MasterCard MasterCard                                                                                                    |                                                       |
|                                                        | VISA VISA                                                                                                    |                                                       |
|                                                        | Maestro Maestro                                                                                                    |                                                       |
|                                                        | PayPal PayPal                                                                                                    |                                                       |
|                                                        |                                                                                                    |                                                       |

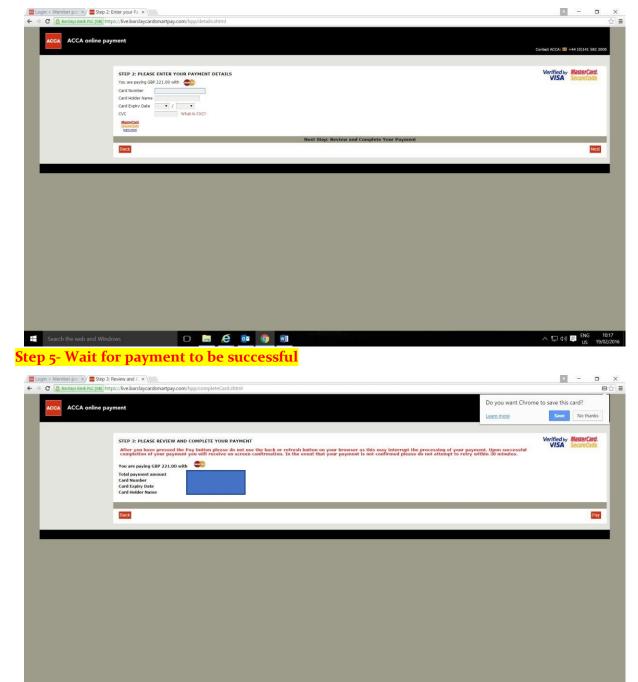

へ (ロ dv) 単 ENG 10:19 US 19/02/2016

o 🛤 é 💿 🧕

Search the web and Windows

## Step 4- Enter Card details

## **FAQ**

## What is online purchase?

Online Purchase allows you to do transaction online using your ATM Debit card

## Where I can use my card?

Verified by MasterCard secure code is an easy and secure way to use services, which gives you extra protection when you pay for anything online. This service enhances your State Bank Prepaid Card with a personal password of your choice. When you shop at participating online stores, you enter your password in the same way you would enter your PIN at an ATM. It means that only you can use your State Bank Prepaid Card online, giving you the same assurance you have when you use your card in a physical store. With this service, you are protected against any unauthorized purchases from your State Bank Prepaid Card even before it happens. All you have to do is confirm your identity with a unique password for every online purchase. Also, you can be reassured of the authenticity of the online store with the help of a personal assurance message.

What is Extended Validation SSL?

Extended Validation SSL Certificates give high-security web browser information to clearly identify a website's organizational identity. For example, if you use Microsoft Internet Explorer 7 to visit a website secured with an SSL Certificate that meets the Extended Validation Standard, IE7 will cause the URL address bar to turn green. A display next to the green bar will toggle between the organization name listed in the certificate and the Certificate Authority (VeriSign, for example). Firefox 3 also supports Extended Validation SSL. Other browsers are expected to offer Extended Validation visibility in upcoming releases. Older browsers will display Extended Validation SSL Certificates with the same security symbols as in the existing SSL Certificates.

#### How I register for online purchase?

Customers can visit any branch and request for application

## How much times it takes for activation?

Usually it takes 48hrs for online activation

#### What is CVV and CVC?

CVV and CVC stand for Card Verification Value and Card Verification Code respectively. It is found at the back of your credit card. Why am I requested for the CVV/CVC during my purchase? It is a security measure used to ensure that the person doing the transaction actually has the physical card in hand.

#### Why did my payment fail?

If your payment for an order has failed, please check it is not due to the following situations:

#### Card security code failed

Please note that an incorrect card security code could cause payment failure. Card security code is the short numeric code on the back of your credit card. Please verify that you have entered the correct card security code and try again.

#### Insufficient fund

If you meet the insufficient fund error log when you make payment by credit card, please make sure that you have sufficient funds in your account and that payment for your order does not exceed your credit limit.

Please also make sure you have used a Visa or MasterCard personal credit card to finish payment, because at present debit card or business card is unable to be supported.

#### **Exceed limit**

Please make sure the order amount does not exceed your debit card limit. Or the payment is unable to go through smoothly.

## The 3-D security code failed Please

make sure that:

Your debit card should be authorized by your credit card issuer to make an online payment by activating 3-D Security Code.

Your debit card has activated 3-D security code. If you have not activated 3-D Security Code, please contact your card issuer with this issue.

The 3-D Security Code for Visa is called Verified by Visa (VBV) and for Master Card is called MasterCard Secure Code.